## Conversion of pulsed output anemometer signal to proportional signal

## Instructions for wiring and programming

The Carlo Gavazzi, UDM35 .... controller, with analog output card and the BQTF1 input card, can process the pulse output signal of the anemometer, to show the wind speed, but also to give an analog output signal which corresponds exactly to the speed of wind, to other systems such PLC or control units with V or mA inputs. Of course, if it is necessary it can be fitted with communication card. In the right picture we shows the connections with the anemometer and the UDM35.. controller, and the following lines analyzed line by line the programming procedure.

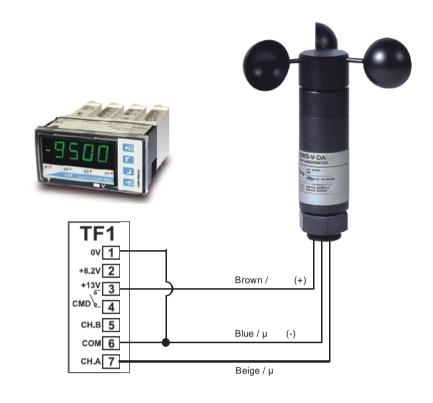

Just feed the supply voltage to the UDM35 controller, it will display the number 0 (zero) on screen.

From now on you will be guided with icons that correspond to keys on the front of the controller.

On Display: 0

Hold down the button until the display shows: **PASS** 

(leave the number **0000** if you don't want a password)

Push the button and the display shows again: **PASS** 

Push the button and the display shows: **Func** 

(from this point is starting the setup procedure)

With the indication: **Func** choose ( with **\_\_\_** or **\_\_\_** ) the function **F.1** 

Press again the button (display shows **Func**) and then press (display shows **InP.A**).

and with the | button we choose PUA and set up this to 0001

Press again the button (display shows **EnGA**) (choose **r1**)

Press again the button (display shows InP.A) and then press the button (display SCA.A) Push the button (display shows **dp.E**) and with the arrow buttons setup to **111.1** Push the button (display shows Lo.E) and with the arrow buttons setup to 000.0 Push the button (display shows **Hi.E**) and with the arrow buttons setup to **412.0** Push the button (display shows **dP.d**) and with the arrow buttons setup to **11.11** (display shows **Lo.d**) and with the arrow buttons setup to **00.00** Push the button Push the button (display shows **Hi.d**) and with the arrow buttons setup to **40.00** ( max 40 m/s) Push the button (display shows **SCA.A**) and with the button setup A.out Push the button (display shows Lo.A) and with the arrow buttons setup to 20.00 (display shows Hi.A) and with the arrow buttons setup to 100.00 Push the button (display shows type) and with the arrow buttons setup to A Push the button Push the button (display shows **A.out**)

Last step! Push the button and the system is ready!

All settings are recorded in memory.